## Parents of NEW Students:

It's time to start the enrollment process for the 2020-2021 School Year at Roncalli Catholic! These Instructions assume that you have already visited the enrollment portal and created your account. You should have received an activation email from Sycamore. Be sure to click on the link in that email and create a password. When you do, it should re-direct you to the enrollment portal, or you can login from the link on the Admissions page or continue:

- 1. Log in to the Enrollment Portal https://app.sycamoreeducation.com/admissions/index.php?schoolid=1170 with your username and password received when you created your account. (Contact us if you need this re-sent to you)
- 2. Using the Left Menu, Review each item under >>Family to make sure everything is up to date
	- a. **Checklist** None, Please ignore
	- b. Information Review and edit if changes, select Update in upper right when finished.
	- c. Additional Fields Complete then select Submit in upper right when finished. (All fields are required, choose N/A or No if necessary)
	- d. Contacts Review and edit or add if changes. Note, you MUST have at least one emergency contact that is NOT a parent/guardian.
	- e. Medical Complete section then select Submit in upper right when finished.
	- f. Documents for all NEW students. Please download and complete if you haven't already received these documents.
	- g. Students add a new student by choosing "Add New Student" in the upper left and complete.
- 3. Using the Left Menu, Review each item under each Student's Name:

(Student name(s) will appear in left menu under Family after item g. above is complete)

- a. **Checklist** None, Please ignore
- b. Applications Complete then select Update in upper right when finished.
- c. Medical Complete then select Add in upper right when finished.
- 4. Using the Left Menu, Click Home
	- a. If everything is complete, you will see a "Click Here to Submit Application" button in the upper right of the Home page under Enrollment Road Map. Click this to complete your enrollment. (If something is not complete you will not see this button. Look for anything listed in red.)
	- b. **IMPORTANT**: On the Final Review Screen, click the green "Submit Your Application!" button.
	- c. On the Post-Enrollment Message Screen, follow instructions to pay enrollment fee. The enrollment fee, \$250.00 per student, is due by Feb 26th at Freshmen Registration. Pay online with credit card, by check or cash in the office, or bring to registration.
	- d. You will receive a confirmation email that your online enrollment is complete. IF YOU DO NOT RECEIVE A CONFIRMATION EMAIL, YOUR ENROLLMENT IS NOT COMPLETE. Please make sure you have clicked the green "Submit Your Application!" button.

Online Enrollment questions - contact: Mr. James Laville jlaville@roncallicatholic.org

Tuition/Enrollment Fee Questions - contact: Diane Lamb dlamb@roncallicatholic.org

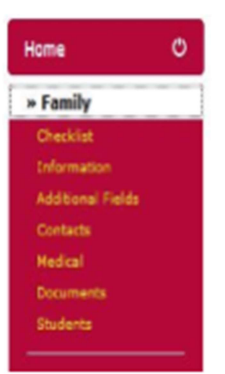

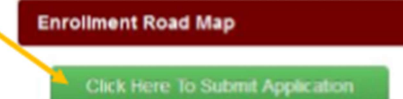